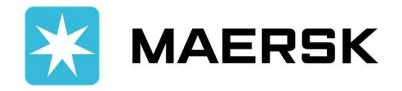

**Customer** Advisory

2 June 2022

## Maersk A/S Advisory: How to Download Official Receipt

To Our Valued Customers,

Official Receipt can be downloaded through our website, key in your username and password to link: https://www.maersk.com/myfinance/paid-invoices

Please refer to below step by step guide on how to download official receipt.

- 1. Choose the correct customer code.
- 2. Tick the invoice/Bill of Lading of the Official Receipt you need to Download
- 3. Click the download button in the bottom part of the screen and choose payment receipt.

If no receipt available for your Invoice/Bill of Lading, please proceed to P2R and upload your deposit slip for validation (please contact us for the P2R manual)

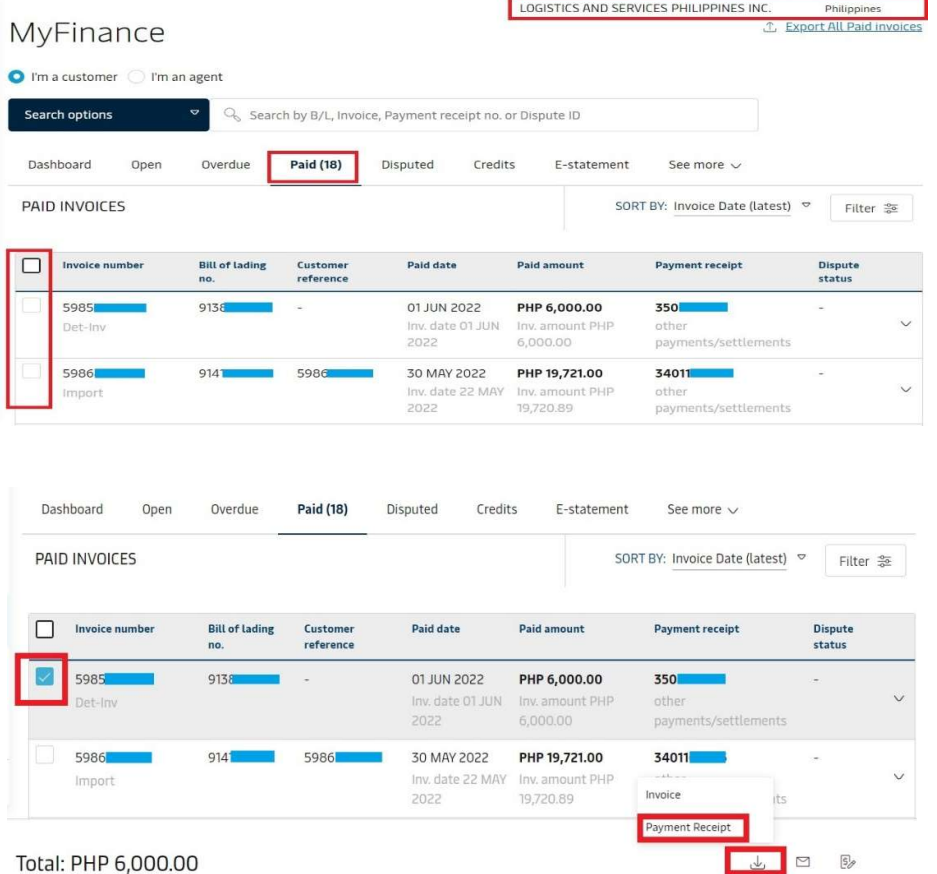

In case of any questions, please do not hesitate to contact your local Maersk A/S Customer Service Representative through the following channels:

Main Number +63 282313126 / Toll Free Number +180011102911

Maersk Export concerns: ph.export@maersk.com Maersk Import concerns: ph.import@maersk.com

Thank you for the understanding and unwavering support.

Sincerely,

Maersk A/S